The purpose of this step was to create a flow of data to be analyzed. Custom scoring agents were created to run on each VM server. The agents run checks in periodic intervals, collecting information from data points determined by lab objectives and monitor for objective completion. The scripts run only in memory as Terminate Stay Resident programs and are hidden from even privileged users. Figure 1. below is an example of suedo code that might appear in the agent scripts.

```
Check-Lab1-Objective1:
\texttt{FIREWALL} = (Check if the firweall is on)
if (FIREWALL = on)
 then
   Lab1-Objective1 = FinishedSend check results
 else
   Lab1-Objective1 = Not FinishedSend check results
end
```
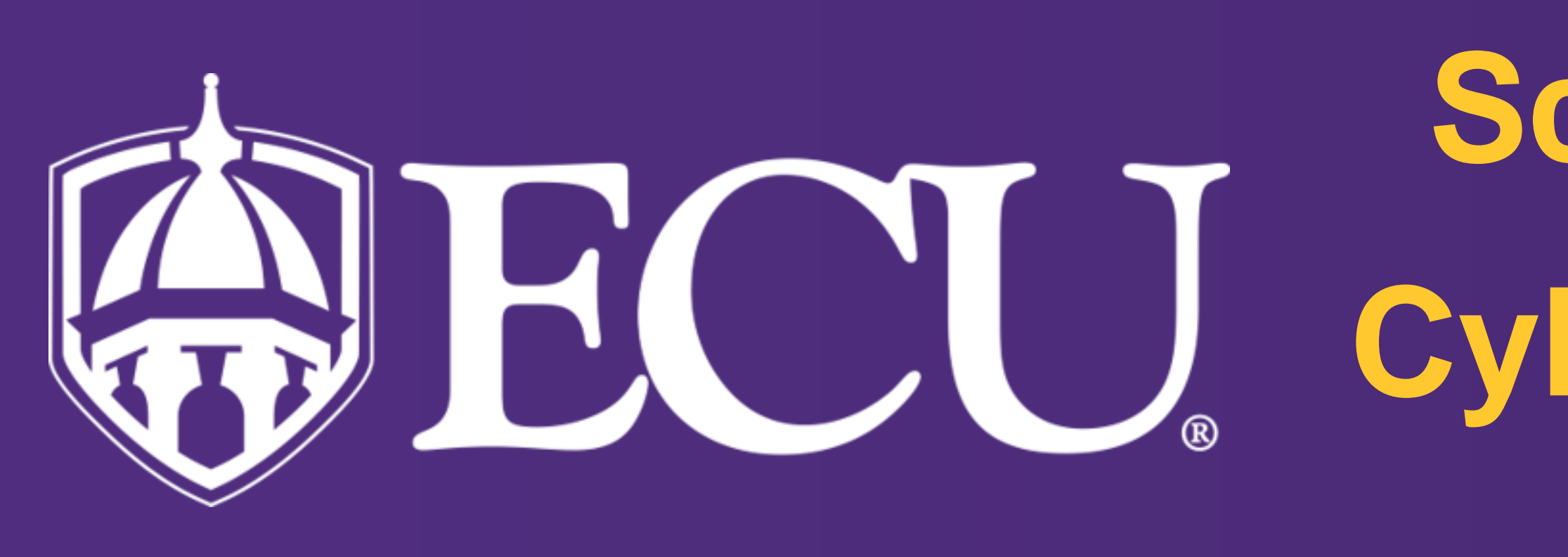

### **Background**

# **Scripting an Automated Score and Message Board; Cybersecurity Competitive Labs as a Service (CLaaS) Nicholas Hempenius and Te-Shun Chou**

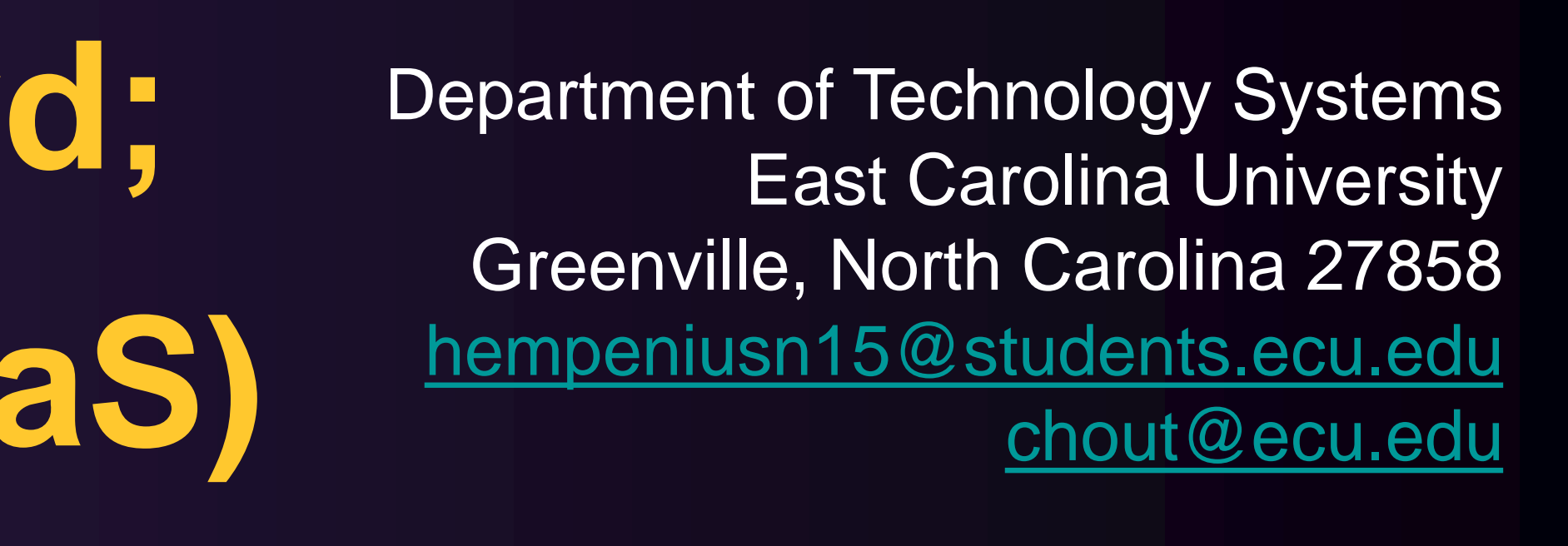

This research discusses an Automated Score and Message Board (ASMB) system used in a Competitive Labs-as-a-Service (CLaaS) education platform. The CLaaS platform provides students with identical simulated networks containing multiple Virtual Machine(VM) servers. The student networks are interconnected in a larger selfcontained virtualized environment. In CLaaS Students harden their own VM servers and attack others. The ASMB displays and updates student scores when servers are successfully hardened or attacked. CLaaS encourages a high level of interaction between students and the ASMB facilitates competitive learning among students.

The second step addresses a common tradeoff in cybersecurity between performance and security. Rsyslog w/TLS was chosen as the transport mechanism, it provides the equivalent security of other protocols such as SSH, however it faster, and requires less network bandwidth. For further integrity, the Rsyslog server resides behind a firewall. The Rsyslog traffic is sent over a network separate from where students would perform their lab tasks, as shown in Figure2.

## **Acknowledgments**

This research is made possible by the National Science Foundation grant 1723650. The authors are grateful to the support of the Department of Technology Systems in the College of Engineering an Technology at East Carolina University

This presentation describes the methods and technologies behind the ASMB used in the CLaaS system. The inherent nature of cybersecurity encourages bending rules. This meant security needed to be considered when designing the ASMB. The ASMB was designed as a five step process

- **1. Collection:** Where and how to securely collect scoring metrics?
- **2. Transportation**: Where and how to securely transport the metrics?
- **3. Storage:** Where and how to securely store the metrics?
- **4. Analysis:** Where and how to securely analyze the metrics?
- **5. Display:** Where and how to display the results?

## **Introduction**

## **Collection**

#### **Transportation**

## **Display**

**Analysis**

**Figure 1. Example suedo code. If Lab1-Objective one is "Turn on Firewall." Check if the firewall is turned on.**

#### **Storage**

**Figure 2. Each VM with a score agent has two network connections, the ASMB network is where score data is transmitted and the Lab network is where Lab tasks are performed.**

In step three, the score data needs to be stored in a secure location, and in a common, format. The score format needed to provide five key pieces of information, the student ID number (SID), lab number(LN), objective number (ON), objective state (OS), and if it is attack or defend data(A/D) data. Figure 3 illustrates our chosen format. For each VM, there is a corresponding log file holding their raw score data. Access controls to the data files provide sufficient data integrity.

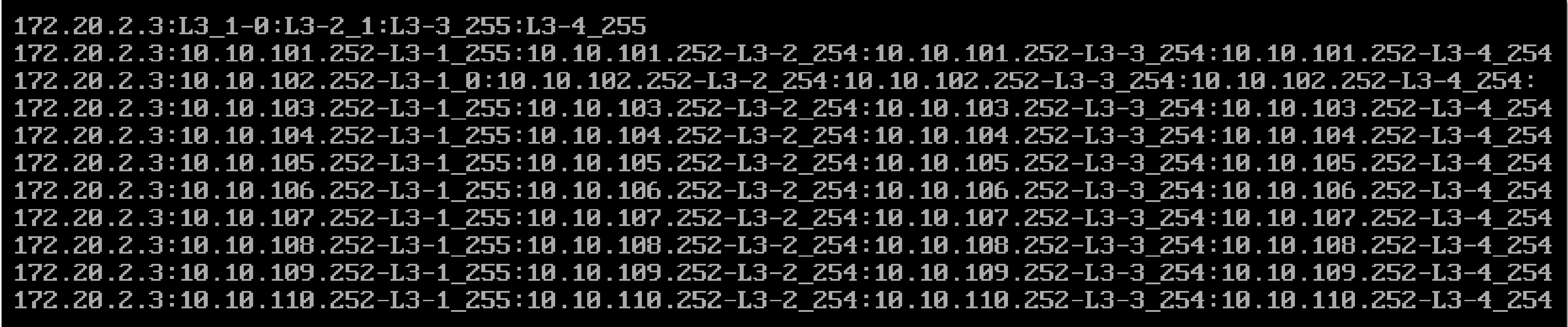

**Figure 3. Example of a single round of score data for student2, lab3, objectives1-4.** 

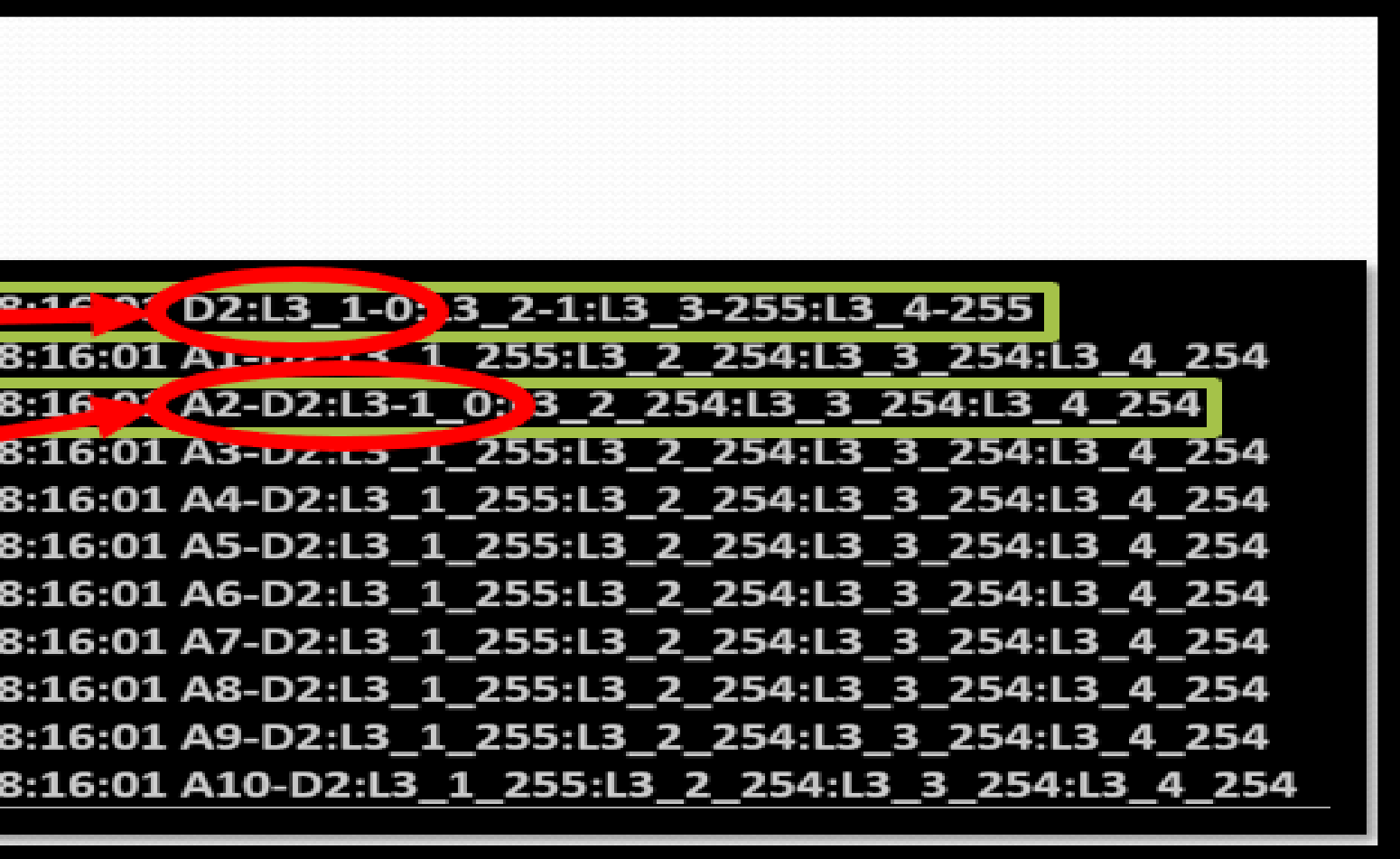

Step four is where the raw score data is analyzed. The analysis happens as data is received by the Rsyslog server and is broken down into two major steps. The data is normalized and combined into a single file. Then, the SID, LN, ON, OS, and (A/D) are extracted, a database of score and message values is referenced, and the corresponding students score and message is updated. Figure 4 and 5 show how the data is interpreted.

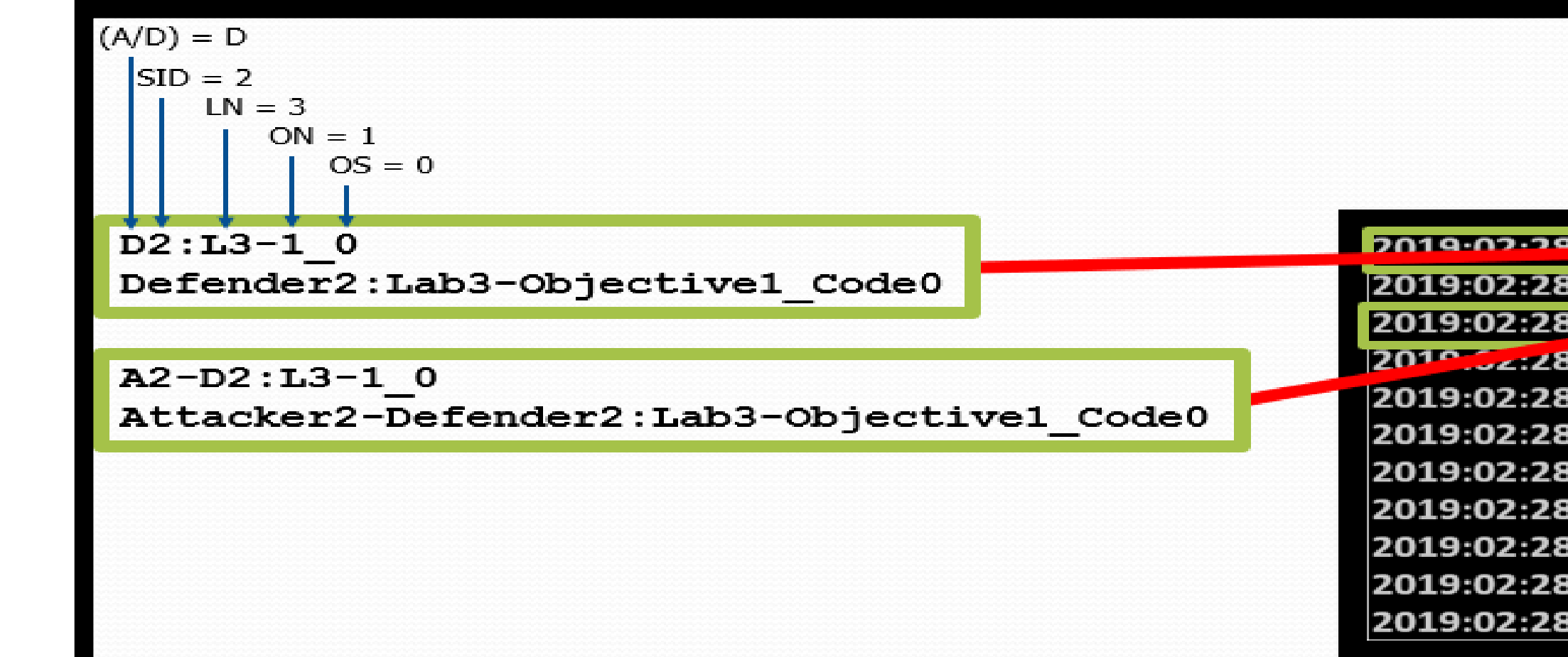

## **Analysis Cont..**

**Figure 5. Score data analysis, finding score values with (A/D), SID, LN, ON, and OS values. The** 

| Student1 completes defender<br>Lab3 objective 1.<br>$Log = D2:L3-1$ 0                  | defenderScores |              |              |  |
|----------------------------------------------------------------------------------------|----------------|--------------|--------------|--|
|                                                                                        | Lab-Obj        | $\bf{O}$     | $\mathbf{1}$ |  |
| D2:                                                                                    | $3 - 1$        | 1000         | $-1000$      |  |
| $L3-1$<br>$\Omega$                                                                     | $3 - 2$        | 1200         | $-1200$      |  |
|                                                                                        | $3 - 3$        | 1300         | $-1300$      |  |
|                                                                                        | $3 - 4$        | 1400         | $-1400$      |  |
| $D2: L3-1$ 0 = Student2 gets 1000 Points                                               |                |              |              |  |
| Student1 completes Lab1                                                                | attackerScores |              |              |  |
| objective 1 against Student2.<br>$Log = A1-D2:L1-1 0$<br>$\mathbf{A1} - \mathbf{D2}$ : | Lab-Obj        | $\mathbf{O}$ | $\mathbf{1}$ |  |
|                                                                                        | $A1-1$         | 1000         | $\mathbf 0$  |  |
| $L1-1$                                                                                 | $D1-1$         | $-500$       | $\mathbf 0$  |  |
| $\Omega$                                                                               | $A1-2$         | 1300         | $\mathbf 0$  |  |
|                                                                                        | D1-2           | -650         | 0            |  |
| A1-D2:L1-1 $0 =$ Student1 gets 1000 Points and Student2 loses 500                      |                |              |              |  |

**same method is used for finding message values.**

## **Materials and Methods**

|       | <b>Name Score</b> | <b>Message</b>                                |
|-------|-------------------|-----------------------------------------------|
| Lisa  | $+9$              | You attacked Student3's Defender1.            |
| Tim   |                   | You properly configured Defender2's firewall. |
| Jessy | $-3$              | Student1 attacked your Defender1.             |

The final step display would be as simple as populating a table with the students username, score and message values stored in the database. As shown in Figure 6.

**Figure 6. Example Scoreboard displaying student scores and messages.**

Using PowerShell and Bash scripts, the agents are light weight and require minimal dependency's making them easy to install on new Lab VMs. Hidden agents, a stringent PFSense firewall, TLS encrypted traffic and a Security Enhanced Linux Rsyslog Server ensure that score data is handled securely at every stage of the process. Python scripts are used to analyze the data. Score and messages definitions and student score and message values are stored in a MongoDB Database, which is easily queried for display by a web application. A MEAN (MongoDB, Express, Angular, Node.js) web stack is used to display the values directly on a Score and Message Board in the CLaaS learning system GUI.

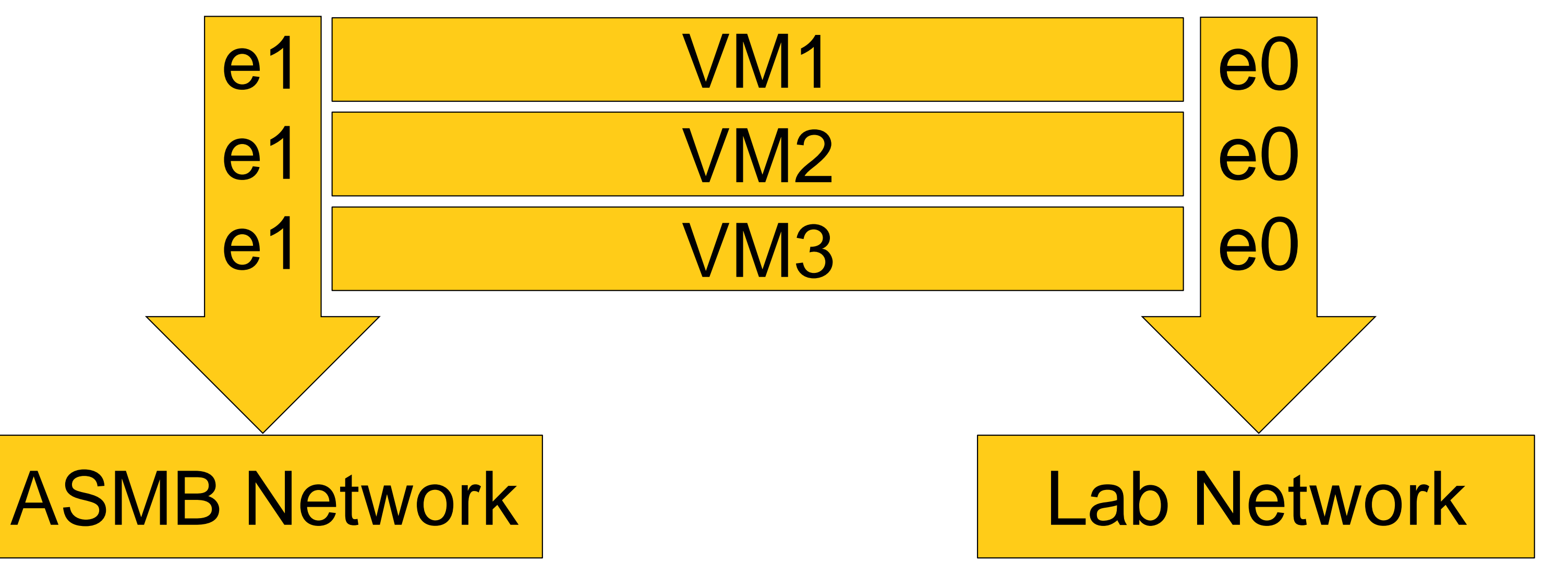